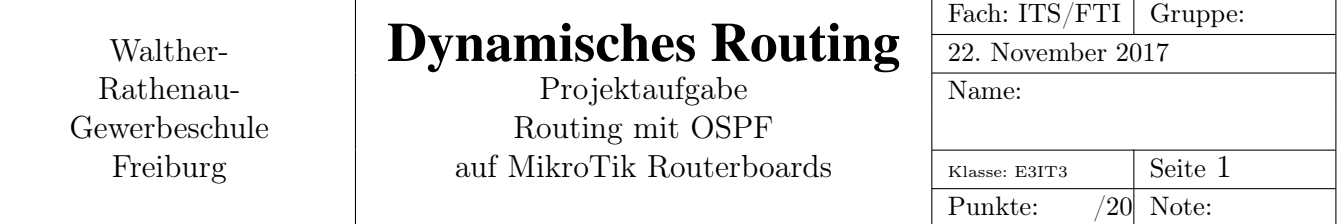

# 1 Projektbeschreibung

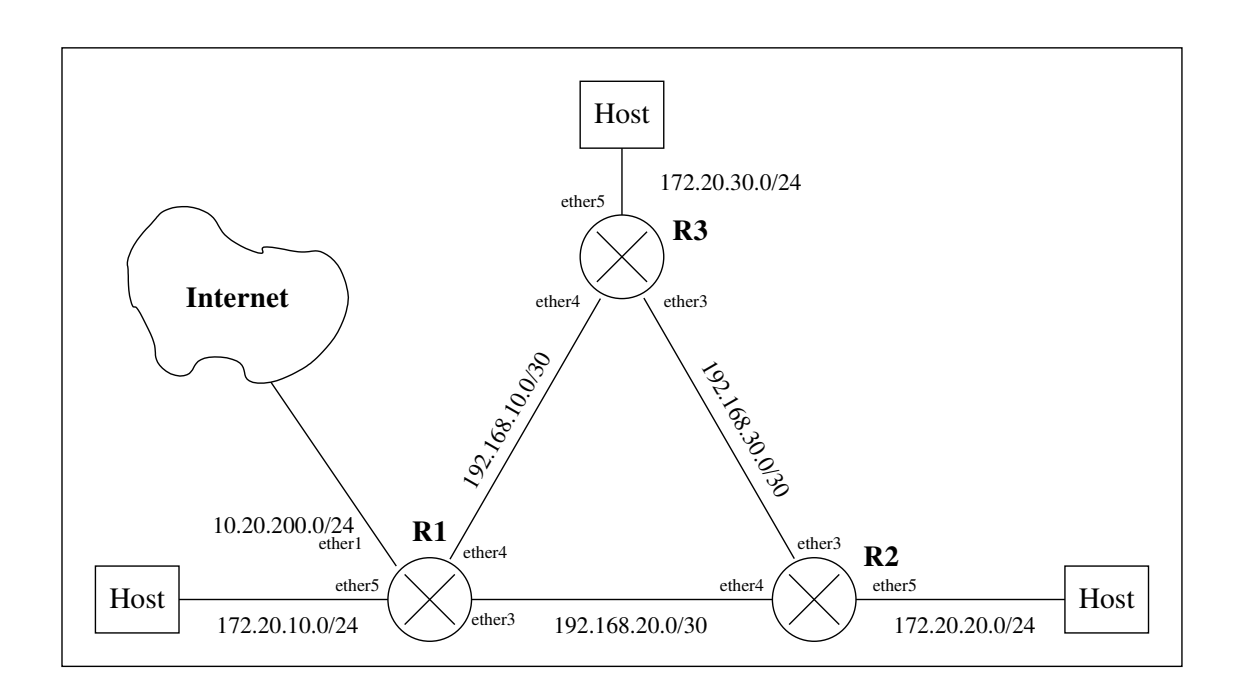

Abbildung 1: Netzwerk mit OSPF-Routing

- Abb. 1 zeigt ein Netzwerk mit drei Routern. Das Routing zwischen den Routern R1, R2 und R3 soll mit OSPF dynamisch erfolgen.
- Router R1 hat eine Verbindung ins Internet über die Schnittstelle ether1. Das Internet wird hier durch das Schulnetz dargestellt. Die Gateway-Adresse von R1 soll statisch vergeben werden und im Bereich 10.20.23.200 bis 10.20.23.220 liegen. Dabei ist darauf zu achten, dass keine Gateway-Adresse von zwei Projektgruppen doppelt verwendet wird.
- Das Internet-Gateway des Netzes 10.20.23.0/24 hat die Adresse 10.20.23.254 D.h. auf R1 ist diese Adresse als Standard-Gateway statisch einzutragen.

OSPF soll diese statische Route an die Router R2 und R3 verteilen. Das Kommando, um das einzustellen findet man unter:

```
/routing ospf redistribute-static=as-type-1
```
- Auf R1 muss *Port and Address Translation* eingerichtet werden, damit die privaten Adressen der Hosts in die Adressen des Internets (hier: des Schulnetzes) umgeschrieben werden.
- Die Hosts sollen ihre Adressen, Gateways und Nameserver per DHCP von den Routern erhalten. Als Nameserver ist der Host 10.16.1.1 zu verwenden.

# 2 Hinweise

### 2.1 Die Konfiguration eines RouterBoards im Klartext sichern

Mit dem export-Kommando kann eine lesbare Datei mit der RouterBoard-Konfiguration erzeugt werden. Die Datei landet in /files. Am bequemsten ist es, die Datei anschliessend von der Weboberfläche aus herunterzuladen.

```
/export compact file=klartext.rsc
/file print
```
#### 2.2 Interner Switch der RouterBoards

Wichtig ist, die in die RouterBoards eingebaute Switch-Logik zu konfigurieren. Im Auslieferungszustand hat der Router nur 2 Schnittstellen: ether1 und einen internen Switch, mit den Ports ether2 bis ether5.

Um 5 einzelne Schnittstellen zu erhalten, muss man unten stehende Konfiguration eingeben. Auch die Namen der Router sollte man setzen, damit man weiss, auf welchem man gerade arbeitet.

```
#hostname setzen
/system identity
set name=R1
#atheros switch-chip configurieren
[admin@MikroTik] /interface ethernet> set ether3, ether4, ether5 master-port=none
[admin@MikroTik] /interface ethernet> print
Flags: X - disabled, R - running, S - slave<br># NAME MTU MAC-ADDRESS
# NAME MTU MAC-ADDRESS ARP MASTER-PORT
0 ether1-gateway 1500 4C:5E:0C:B1:74:72 enabled none
1 RS ether2-master-local 1500 4C:5E:0C:B1:74:73 enabled none
2 ether3-slave-local 1500 4C:5E:0C:B1:74:74 enabled none
 3 ether4-slave-local 1500 4C:5E:0C:B1:74:75 enabled none
 4 ether5-slave-local 1500 4C:5E:0C:B1:74:76 enabled none
```
## 2.3 dhcp Konfigurieren

DHCP-Pool anlegen und dhcp-Server für Interface ether5 starten:

```
/ip pool
add name=planschi ranges=172.20.10.1-172.20.10.253
/ip dhcp-server
add address-pool=planschi disabled=no interface=ether5-slave-local name=dhcp1
/ip dhcp-server network
add address=172.20.10.0/24 dns-server=129.143.2.10 gateway=172.20.10.254
```
### 2.4 OSPF Konfigurieren

Ein schönes Beispiel findet sich hier unter untenstehenden url. Es muss natürlich angepasst werden und man benötigt eigentlich nur die letzten Kommandos:

http://wiki.mikrotik.com/wiki/Manual:OSPF-examples

also diese hier (Beispiel Router R1):

```
/routing ospf network
add area=backbone network=172.20.10.0/24
add area=backbone network=192.168.10.0/30
add area=backbone network=192.168.20.0/30
```
Die Netze, die an den RouterBoards an ether5 konfiguriert sind, tauchen erst in den Routingtabellen der anderen Router als ospf-Routen auf, wenn an den Interfaces auch etwas angeschlossen wird. Am besten eignet sich dafür ein Notebook, das als dhcp-Client konfiguriert ist.

## 2.5 SSH von Router zu Router

Damit man nicht ständig die Ethernet-Kabel zum Konfigurationsrechner umstecken muss, kann man sich von Router zu Router mit ssh weiterverbinden.

# 3 Dokumentation

Es ist zu dokumentieren:

- Die Konfiguration der Router R1, R2, R3. Die jeweiligen Einstellungen der Router sollen ein wenig mit Text erläutert werden.
- Die Routingtabellen.
- Die Adressen, Gateways und Nameserver eines der Hosts.
- Der Weg eines IP-Pakets von einem der Hosts ins Schul-/Internet. Dies soll mit dem Kommando *traceroute* erfolgen.